## Welcome to Realm A Better Way to Connect

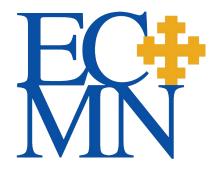

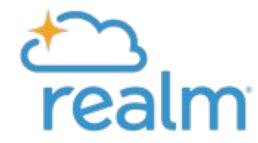

#### What is Realm

ECMN's online database that allows ECMN to securely store data, and that you can use as a directory to connect with your colleagues

#### What to do

- Create an account & update your contact information
- Set your privacy level

### Why

- Better, faster, more accurate information at *your* fingertips
- Better, more accurate information *ECMN-wide*

#### **Step 1:** Look for an email & click on the link

The email is from: notifications@onrealmmail.org

#### Email Subject is:

"REALM: Join ECMN's New Online Database"

or

"REALM Reminder: Please join ECMN's New Online Database!"

Can't find the email? Check your spam folder

#### **Step 3:** Check your email & "Verify your email"

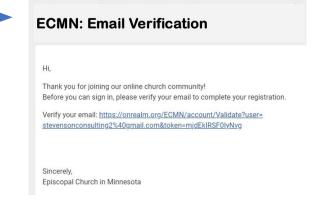

#### **Step 4:** Verify your phone number

- ❖ If your real phone number does not work, try: 555-555-555
- ❖ If that doesn't work, contact Sandra Stevenson at: sandra.s@episcopalmn.org

#### Step 2: Register

- Create a Password
- Confirm the Password
- Confirm you are not a robot

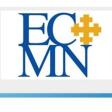

# Register Sign-up is easy, and it's free! Get started by completing the fields below. Email Address FakeEmail@gmail.com Create Password (8 character min) Confirm Password I'm not a robot By clicking the register button below, you agree to the Software Services Agreement and you are 13 years of age or older. Register

#### Now that you've created an account, update your contact information and set your privacy level!

Select the down arrow next to your name, then My Profile, then Edit Profile. Next select Edit Contact Information and Personal Information (be sure to Save)

Note: Birth date is required but only staff can see the year

Manage your privacy settings: at the down arrow, select "Manage Privacy."

- Anyone at the church = others with an account in the ECMN Realm database can see your contact information
- Leaders & group/serving team members = others in a Group to which you belong, i.e. Clergy, Trustees, or a committee can see your contact information

Note: you must choose one of these two options in order to be "seen" by others who have created an account.

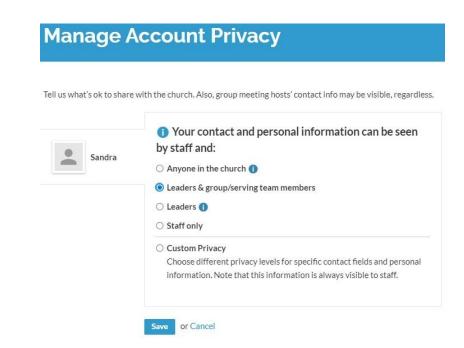

#### Finally, please add a photo

You can add your own photos:

- Select the drop down box, then My Profile
- Hover over the circle, select & upload a photo

Or, send me a photo and I will upload it for you! sandra.s@episcopalmn.org

**Bookmark this URL**: www.e.onrealm.org

Thank you!

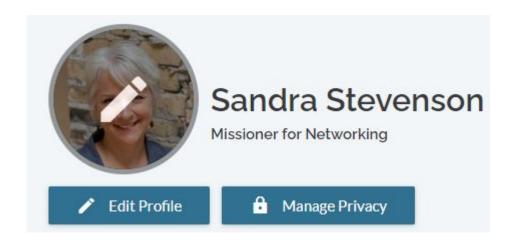